# **Introduction to Keras**

February 06 , 2023

# **Outline**

❑ Introduction

□ Architecture of Keras

□ Building a Simple Deep Learning Network using Keras

### **Complete Neural Network Pipeline include :**

- Problem (Application)
- Dataset
- Preprocessing
- **Training and Testing Dataset**
- Type of Model
- No of layers
- No of Nodes
- Activation Function
- Batch size
- Epoch
- Optimization Function
- Initialization of Weights and Bias
- Evaluation Metrics

### ■ Implementing complete pipeline and Experimenting with it is a complex task

## **Keras**

- High-level deep learning API
- Written in python
- Use TensorFlow or Theano for its backend
- Support almost all deep learning models
- Runs smoothly on CPU and GPU

### **Why Keras**

- Easy to use and enable fast experimentation
- Support distributed training
- Modular in nature
- Models are described in Python, which make it easy to debug and explore.

### **Installation**

### **Important libraries :**

- Python
- Numpy
- Scipy
- h5py
- Matplotlib
- TensorFlow

### **Tools:**

- Google Colab
- Anaconda
- Visit the Keras page to install and explore the API : [https://keras.io](https://keras.io/)

# **Architecture of Keras**

- Sequential API
- **Functional API**

- Core Layers
	- o Dense
	- o Flatten
	- o Reshape
	- o many more..
- Convolution Layers
- Pooling Layers
- **Recurrent Layers**
- many more....

### **Models Layers Other Modules**

- Data Loading
- Datasets
- **E** Applications
- **■** Utilities
- Keras Tuner

# **Models**

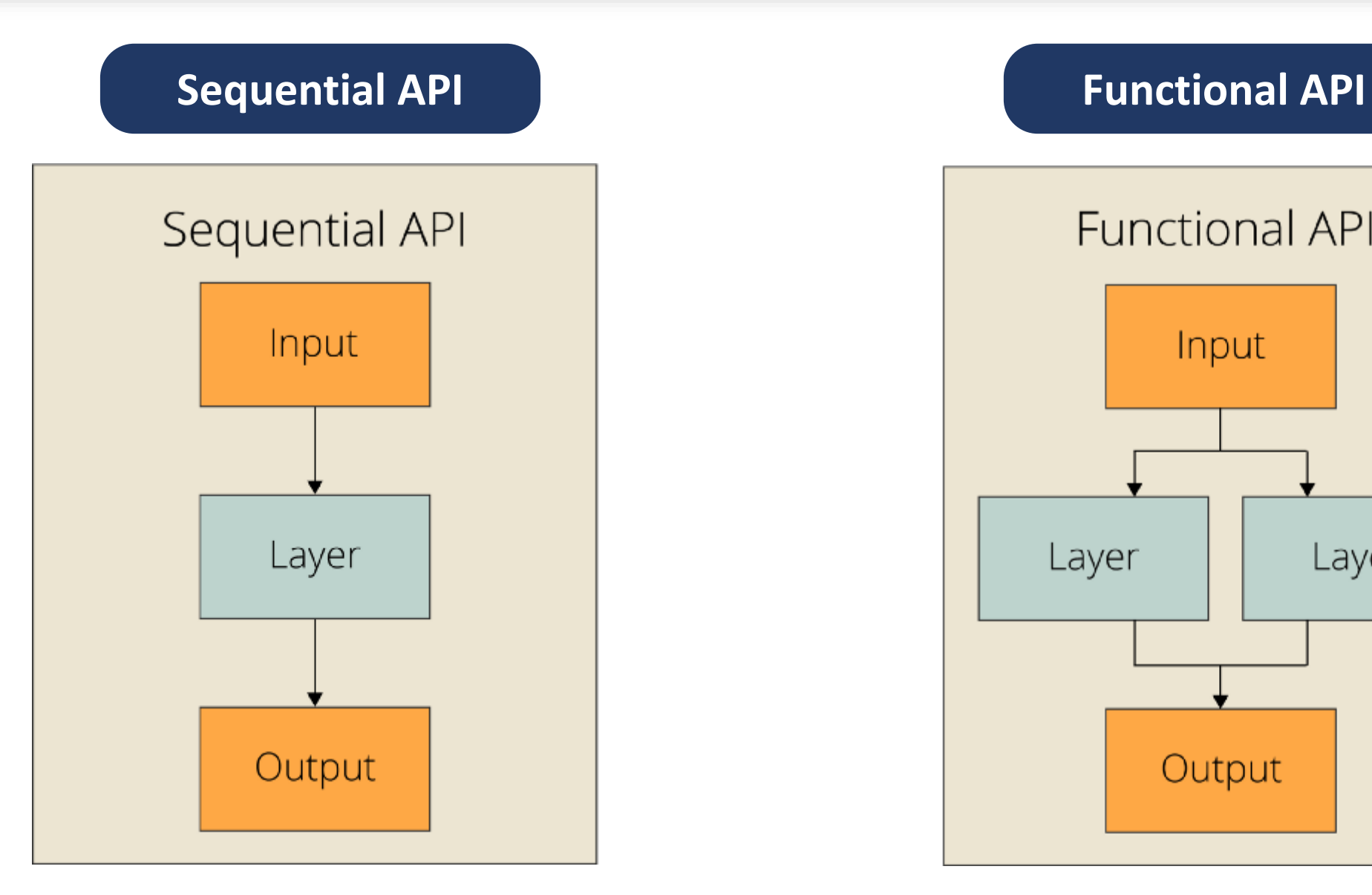

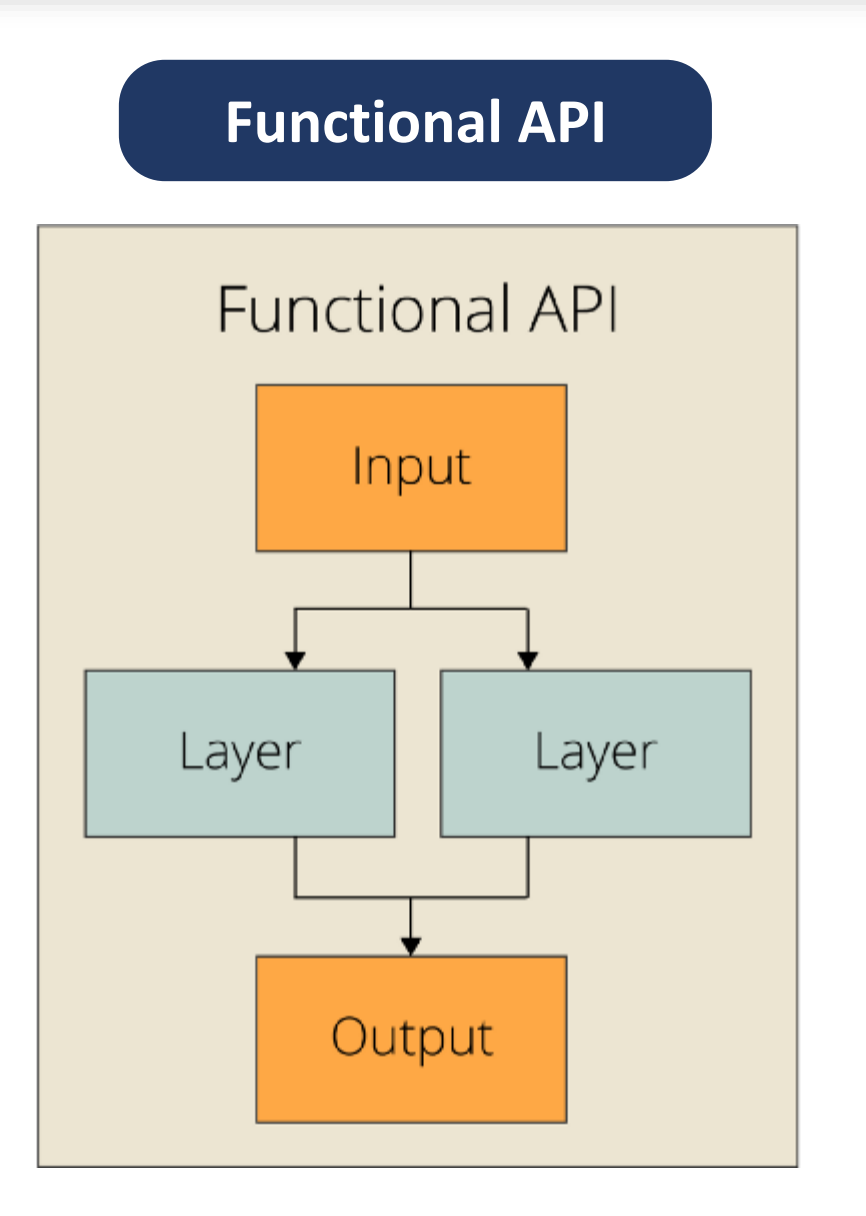

# **Keras Provides**

#### **Optimizer**

- Algorithm used to update weights while we train our model
- such as sgd (Stochastic gradient descent optimizer)

#### **Objective Function**

- Used by the optimizer to navigate the space of weights
- such as mse (mean squared error)

### **Metrics**

■ Used to judge the performance of your model such as accuracy

### **Steps**

- Import libraries and modules
- Load data
- **Pre-process data**
- Define model architecture
- Compile model
- Fit and evaluate

### **Problem :**

■ Digit recognition from image data

### **Dataset :**

■ Keras provides in-build many datasets such as MNIST, CIFAR10 and many more.

### ▪ **MNIST**

- o Dataset contains grayscale images of handwritten single digits between 0 and 9
- o 28×28 pixels
- $\circ$  Training set of 60,000 examples, and a test set of 10,000 examples
- o Keras provides method to load MNIST data set

### **Data Preprocessing :**

- Reshaping
- Convert data type
- Change the labels from integer to categorical data

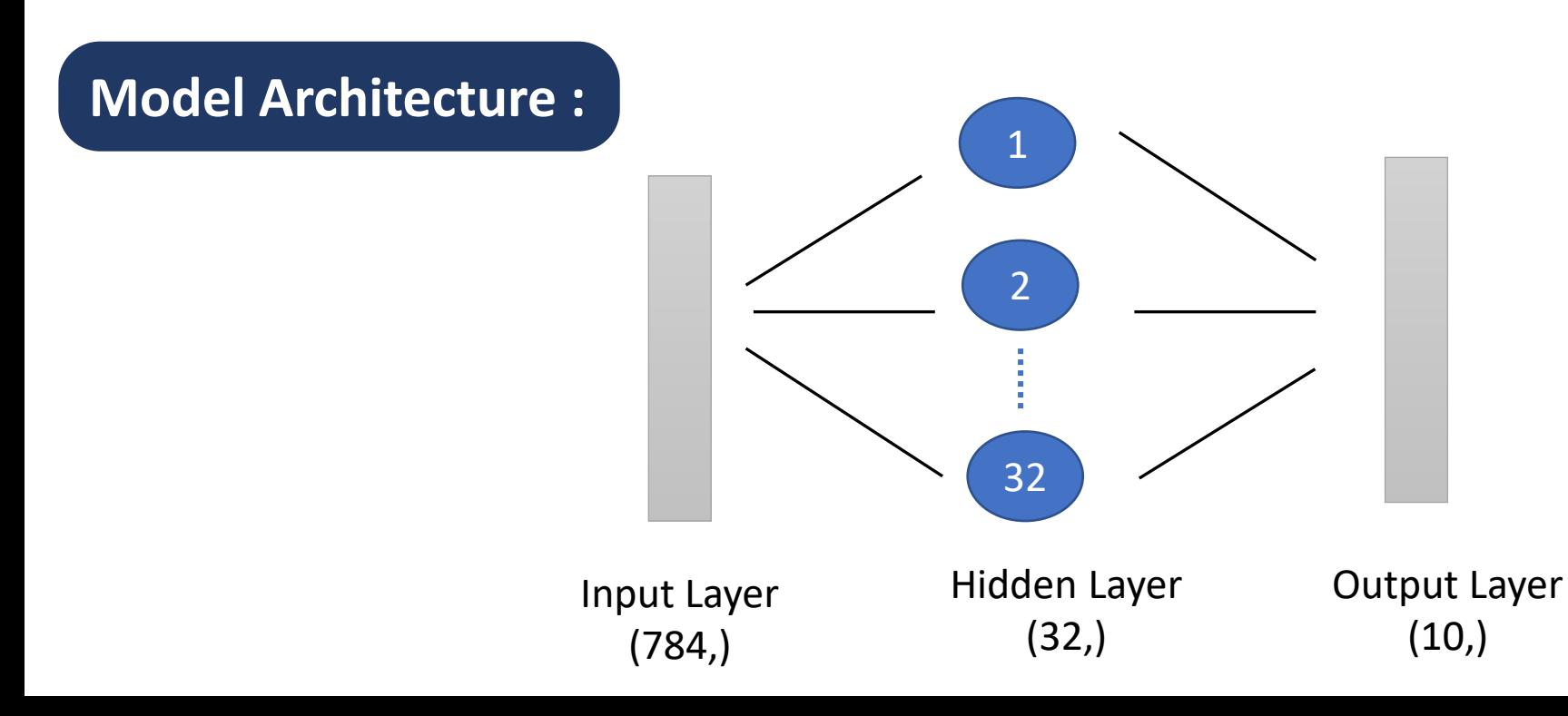

### **Model Architecture :**

- Use sequential model
- A sequential model is defined as model = Sequential()
- Add layers
	- o First layer in a Sequential model needs to receive information about its input shape
	- $\circ$  Dense(32, input dim=784) specifies that
		- o Input dimension is 784
		- o It is first hidden layer
		- o output dimension is 32
		- $\circ$  If no activation function specified, no activation is applied (i.e. "linear" activation:  $a(x) = x$ ).

**Model Architecture :** 

- There are many other initializations available in Keras
- Rectifier (ReLU) activation function is used for the neurons in the hidden layer
- Softmax activation function is used on the output layer

### **Compile Model :**

- Before training, use compile() method to build network. It uses three arguments:
	- o Optimizer : Adam
	- o Loss function : Logarithmic loss
	- o list of metrics : Accuracy

#### **Train Model :**

■ Use fit() function

**Evaluate Model on test data:** 

■ Use evaluate () function

### **Options to explore:**

- Different learning rate for optimizer
- Number of neurons in hidden layer
- Batch size
- Additional hidden layers
- With dropout
- Different optimizers
- Increases number of epochs

# **Introduction to Google Colab**

- Free Google service
- Free GPU
- Pre-installed libraries
- Built on top of Jupyter Notebook

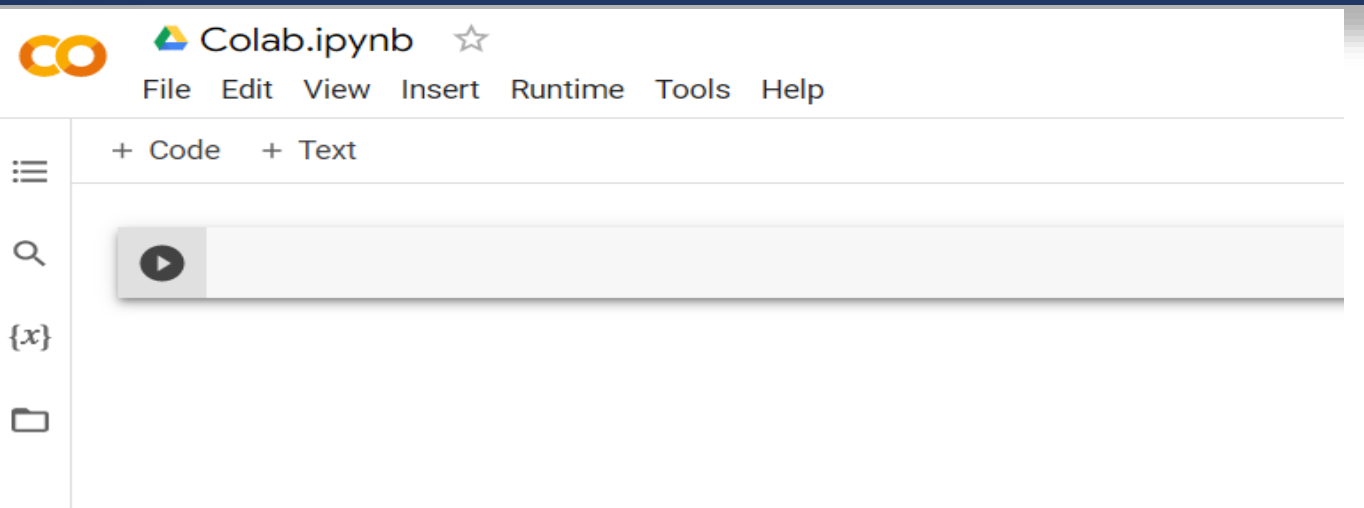

 $\langle$   $\rangle$ 

 $\equiv$ 

 $\mathbf{L}$ 

# **Examples**

■ Classification using feed forward network

### A simple feed forward network for MNIST image classification

- $1 \#$  Import the required packages
- 2 | from keras.models import Sequential
- 3 | from keras.layers import Dense
- 4 | from keras.datasets import mnist
- 5 | from keras.utils.np utils import to categorical
- $6$  import numpy as np
- $7$  import pandas as pd

÷

8 | from matplotlib import pyplot as plt

## Get the training data

```
1 \# Get the training data
2 (train images, train labels), (test images, test labels) = mnist.load data()
3 print('Training data shape : ', train_images.shape, train_labels.shape)
4
  print('Testing data shape : ', test images.shape, test labels.shape)
```
Downloading data from https://storage.googleapis.com/tensorflow/tf-keras-datasets/mnist.npz 11493376/11490434 [===============================] - 2s 0us/step 11501568/11490434 [===============================] - 2s 0us/step Training data shape: (60000, 28, 28) (60000,) Testing data shape: (10000, 28, 28) (10000,)

```
1 \# Find the unique numbers from the train Labels
2 | classes = np.unique(train_labels)3 | classes_name = len (classes)4 print('Unique output classes : ', classes)
5 | print('Total number of outputs : ', classes_num)
```

```
Unique output classes : [0 1 2 3 4 5 6 7 8 9]
Total number of outputs : 10
```
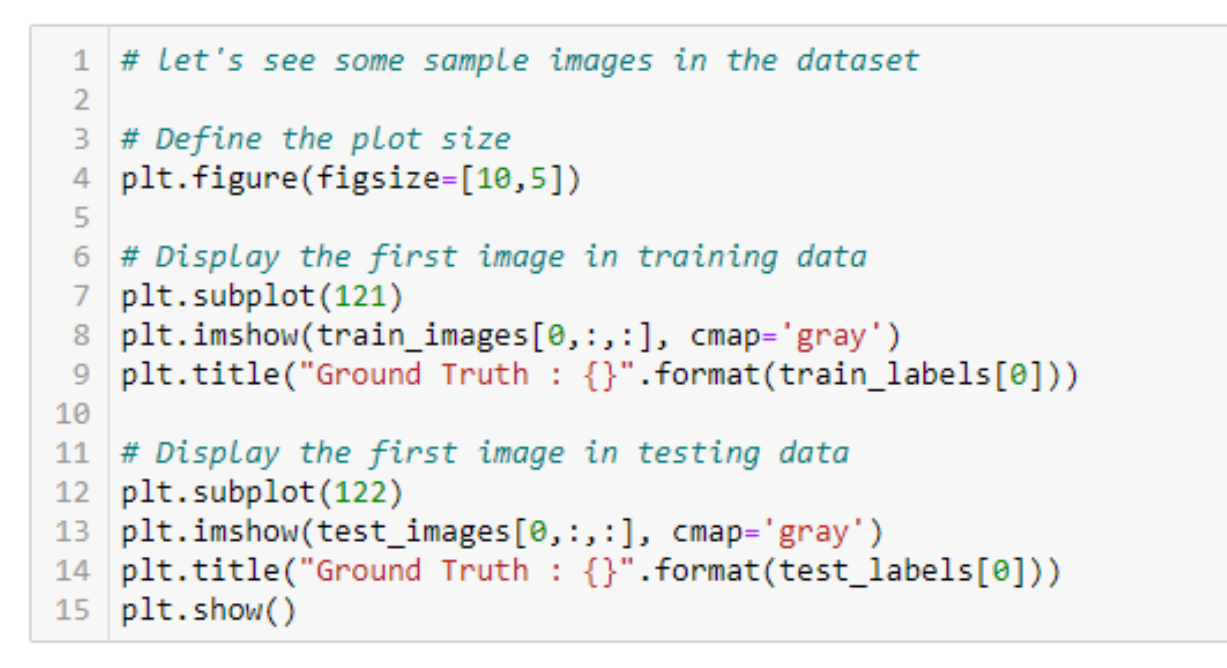

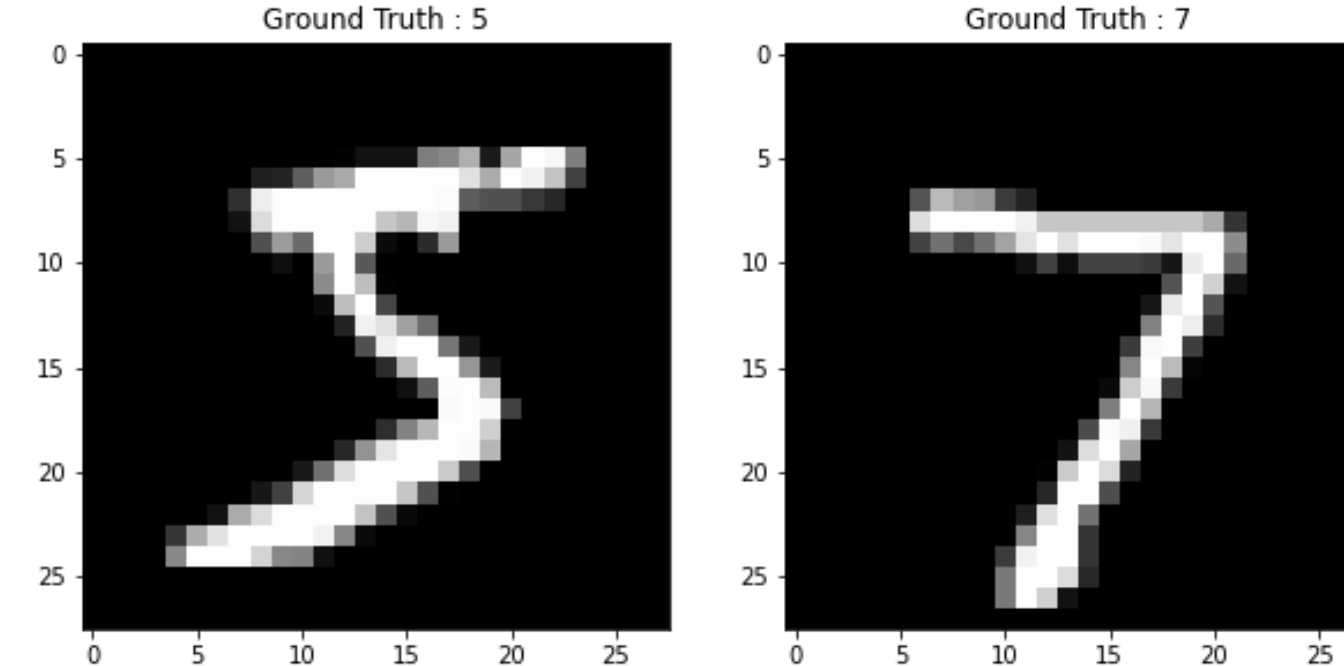

 $\#$  Change the image format from 2D array of size 28x28 to 1D arrya of size 784 1 print(train images.shape)  $2<sup>1</sup>$ 

```
(60000, 28, 28)
```

```
\# Get the size of required 1D array
1
\overline{2}dim data = np.prod(train images.shape[1:])3
   print(dim data)
\overline{4}
```

```
784
```
t

```
\# Now reshape the 2D array to 1D array
\overline{2}train_data = train_images.reshape(train_images.shape[0], dim_data)
З
 | test data = test images.reshape(test images.shape[0], dim data)
4
```

```
\# Change to float datatype
1
\overline{2}| train data = train data.astype('float32')
В
  | test_data = test_data.astype('float32')
4
```

```
1 \mid # Change the labels from integer to categorical data
\overline{2}train labels one hot = to categorical(train labels)
\overline{3}test labels one hot = to categorical(test labels)
\boldsymbol{\Lambda}\overline{5}6
   # Check how the one hot encoded labels look like
   print(test labels one hot[0:10]
```
 $[0. 0. 0. 0. 0. 0. 0. 1. 0. 0.]$  $[0. 0. 1. 0. 0. 0. 0. 0. 0. 0.]$  $[0.1.0.0.0.0.0.0.0.0.0.]$  $\begin{bmatrix} 1. & 0. & 0. & 0. & 0. & 0. & 0. & 0. & 0. \end{bmatrix}$  $[0. 0. 0. 0. 1. 0. 0. 0. 0. 0.]$  $[0.1.0.0.0.0.0.0.0.0.0.]$  $[0. 0. 0. 0. 1. 0. 0. 0. 0. 0.]$  $[0. 0. 0. 0. 0. 0. 0. 0. 0. 1.]$  $[0. 0. 0. 0. 0. 1. 0. 0. 0. 0.]$  $[0. 0. 0. 0. 0. 0. 0. 0. 0. 1.]$ 

```
# Define the model
 \mathbf{1}\overline{2}model = Sequential() # type of model3
 \Delta# Define the model layers
 5
 6
    model.add(Dense(32, activation='relu', input_shape=(dim_data,)))
    model.add(Dense(classes num, activation='softmax'))
 8
 9
   # Compile the model
10
11
    model.compile(optimizer='adam', loss='categorical crossentropy', metrics=['accuracy'])
1213
```

```
1 \# Let's see how the model looks and check the parameters
\overline{2}3 | model.summary()
```
Model: "sequential"

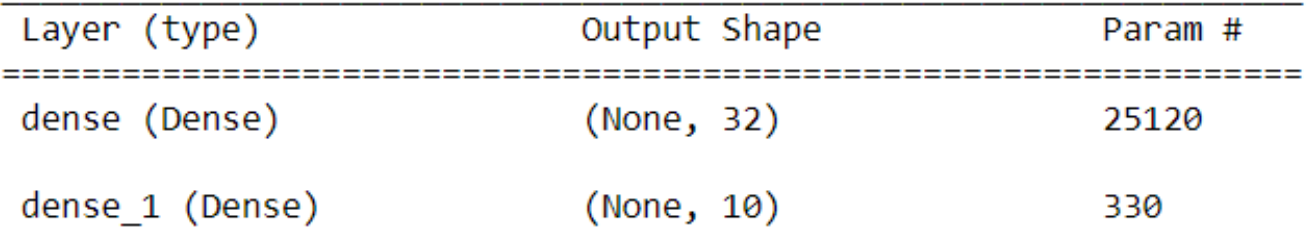

Total params: 25,450 Trainable params: 25,450 Non-trainable params: 0

#### **Train the model**

```
1 \# Now we can start the training
 \overline{2}history = model.fit(train data, train labels one hot, batch size=256, epochs=2, verbose =1,
 3
                       validation data=(test data, test labels one hot))
 4
Epoch 1/2235/235 [=============================] - 2s 6ms/step - loss: 4.5760 - accuracy: 0.3473 - val loss: 1.5965 - val accuracy: 0.4
251
Epoch 2/2235/235 [=============================] - 1s 5ms/step - loss: 1.4386 - accuracy: 0.4916 - val loss: 1.3346 - val accuracy: 0.5
221
```
#### **Evaluate the model**

```
1 \mid # let's run the trained model on test data and see how it performs
\overline{2}[test loss, test acc] = model.evaluate(test data, test labels one hot)
3
4 | print("Evaluation result on Test Data : Loss = {}, accuracy = {}". format(test loss, test acc))
```
313/313 [==============================] - 0s 2ms/step - loss: 1.3346 - accuracy: 0.5221 Evaluation result on Test Data : Loss = 1.3345507383346558, accuracy = 0.5220999717712402

#### **Run the sample predictions**

```
# Predict the most likely class
 1
 \overline{2}print("Probability of all the classes: {}".format(model.predict(test data[[1],:])))
 3
 \Deltaprint("Model prediction: {}".format(np.argmax(model.predict(test data[[1],:])),axis=1))
 5
 6
   # Display the predicted image
 \overline{7}plt.imshow(test_images[1], cmap='gray')
 8
   | plt.title("Ground Truth : {}".format(test labels[1]))
 9
   plt.show()
10
```
Probability of all the classes: [[1.9178690e-01 3.6784500e-10 7.9985172e-01 8.0762245e-03 1.5730684e-08 3.3894274e-09 1.0777729e-07 1.5123810e-08 2.8397932e-04 1.1393026e-06]] Model prediction: 2

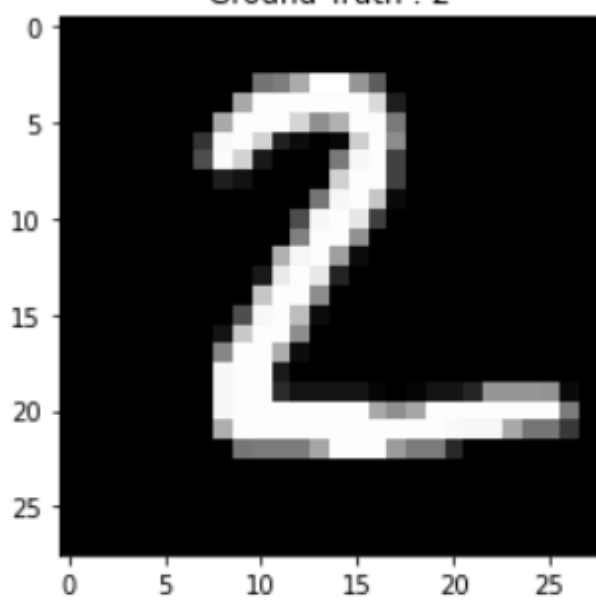

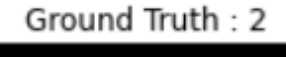

```
# Predict the most likely class
 \mathbf{1}\overline{2}print("Probability of all the classes: {}".format(model.predict(test data[[9009]])))
 3
 \overline{4}print("Model prediction: {}".format(np.argmax(model.predict(test_data[[9009]])),axis=1))
 5
 6
   # Display the predicted image
 \overline{7}plt.imshow(test images[9009], cmap='gray')
 8
   plt.title("Ground Truth : {}".format(test_labels[9009]))
 9
10 plt.show()
```
Probability of all the classes: [[0.13197137 0.06553078 0.11186828 0.13483736 0.0777123 0.12524498 0.08340577 0.06744915 0.13503858 0.06694139]] Model prediction: 8

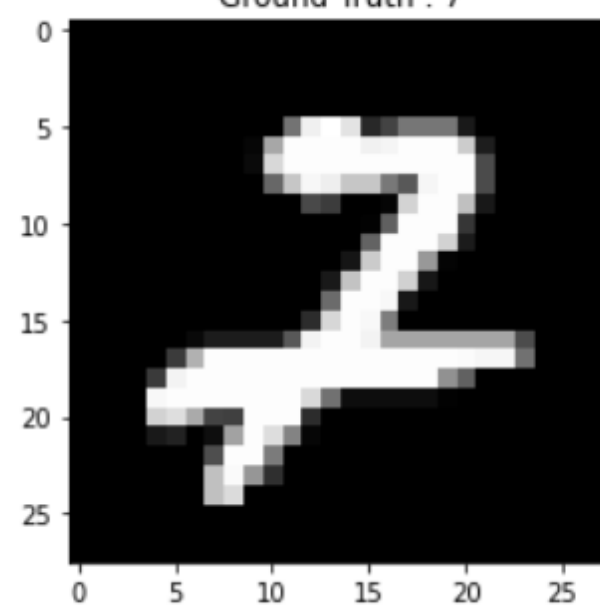

Ground Truth: 7

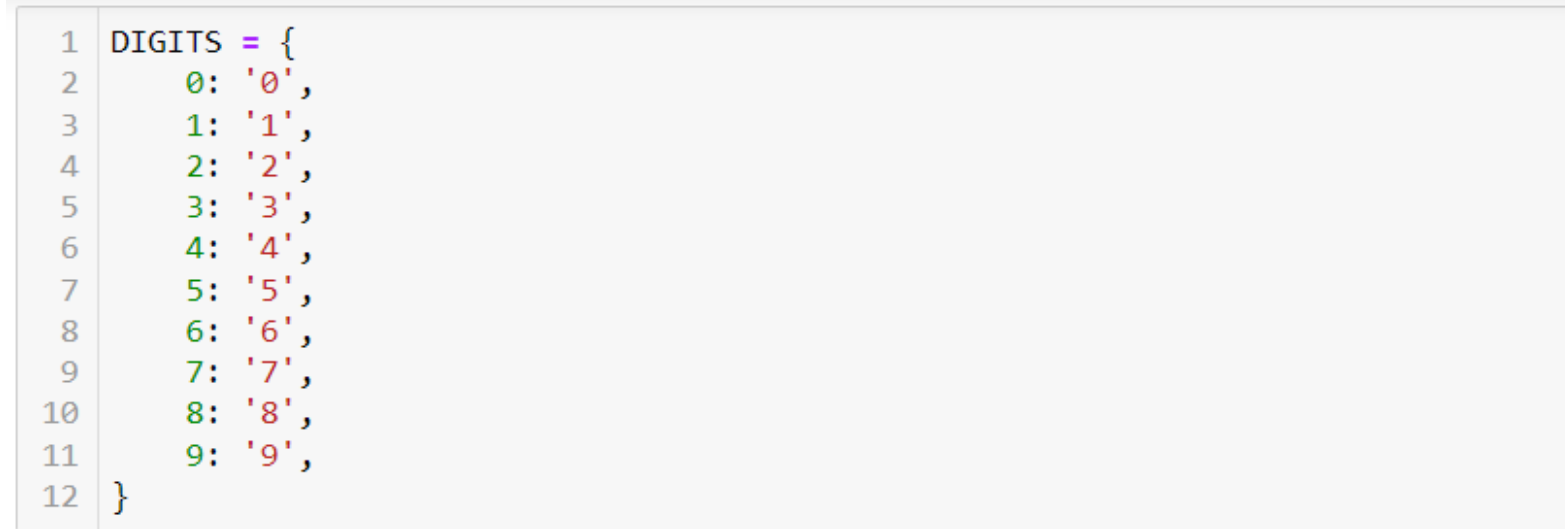

def confusion\_matrix(Y\_true, Y\_pred):  $\mathbf{1}$ Y\_true = pd.Series([DIGITS[y] for y in np.argmax(Y\_true, axis=1)])  $\overline{2}$ Y\_pred = pd.Series([DIGITS[y] for y in np.argmax(Y\_pred, axis=1)])  $\exists$  $\overline{4}$ 5 return pd.crosstab(Y\_true, Y\_pred, rownames=['True'], colnames=['Pred'])

1 | print(confusion\_matrix(test\_labels\_one\_hot, model.predict(test\_data)))

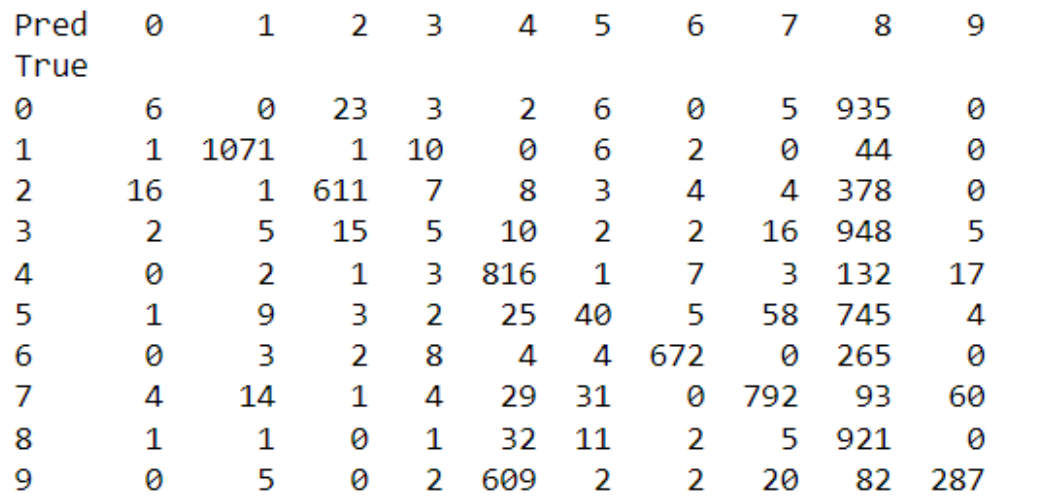

#### Improve performance of feed forward network for MNIST image classification

```
\overline{3} model = Sequential() # type of model
 \overline{4}# Define the model layers
 5
 6
   | model.add(Dense(256, activation='relu', input shape=(dim data,)))
 8 | model.add(Dense(128, activation='relu'))
 9 | model.add(Dense(32, activation='relu'))
10 | model.add(Dense(classes num, activation='softmax'))
11
   # Compile the model
121314 | model.compile(optimizer='adam', loss='categorical crossentropy', metrics=['accuracy'])
15
```
 $1 \#$  Let's see how the model looks and check the parameters  $\overline{2}$ 3 | model.summary()

Model: "sequential"

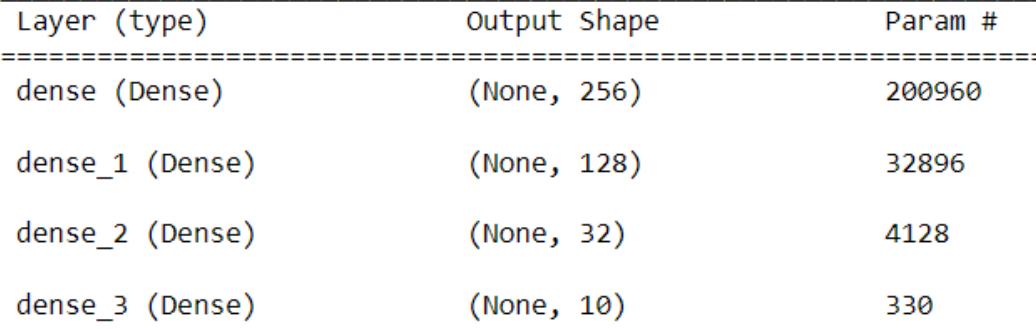

Total params: 238,314 Trainable params: 238,314 Non-trainable params: 0

#### **Evaluate the model**

- $1 \#$  Let's run the trained model on test data and see how it performs  $\overline{2}$ 3 [test\_loss, test\_acc] = model.evaluate(test\_data, test\_labels\_one\_hot)
- 4 print("Evaluation result on Test Data : Loss =  $\{\}$ , accuracy =  $\{\}$ ".format(test\_loss, test\_acc))

313/313 [==============================] - 1s 2ms/step - loss: 0.2774 - accuracy: 0.9585 Evaluation result on Test Data : Loss = 0.2773880660533905, accuracy = 0.9585000276565552

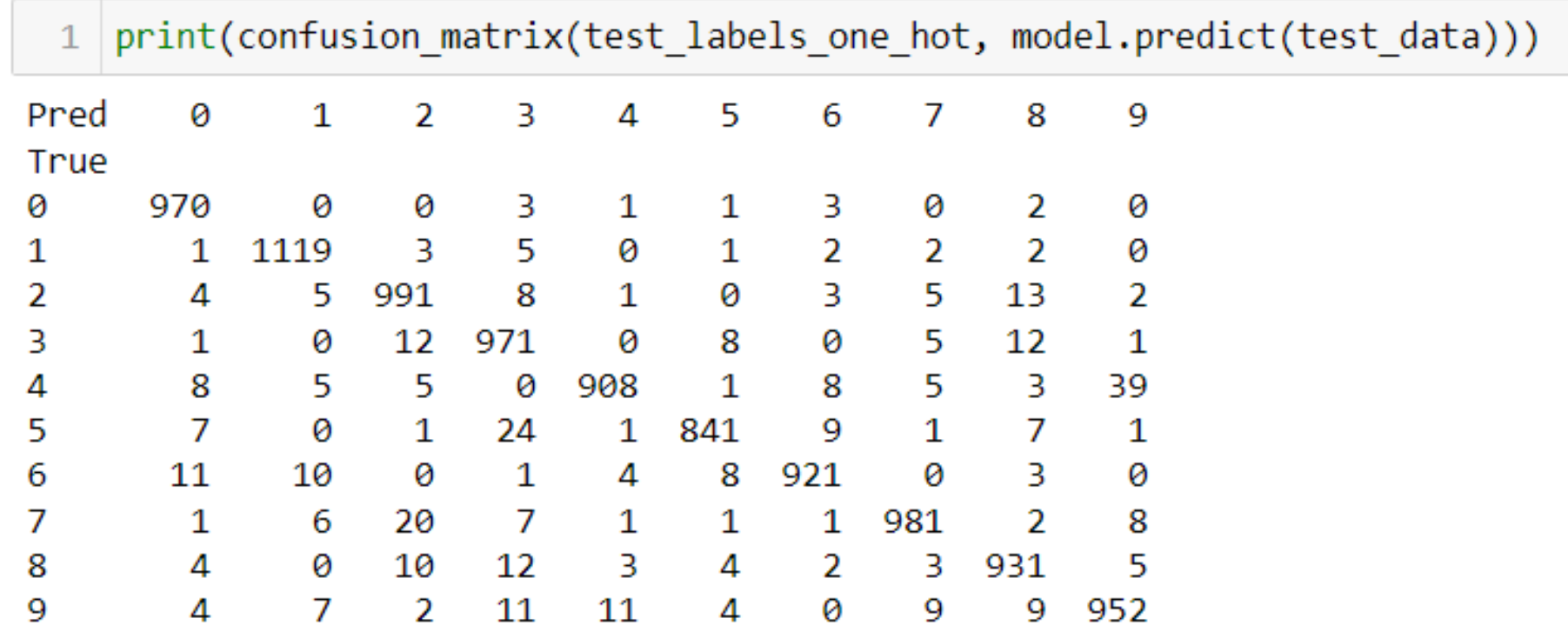

### **Implementation of AND gate**

```
import keras
```
- $2$  import numpy as np
- 3 from matplotlib import pyplot as plt
- 4 | from keras.models import Sequential
- 5 | from keras.layers import Dense

```
1 \# Training set 1
 2 \# This will be used to train the network
 З
  # Input to the gate
 4
 5
 6 |x_train = np.array([[0,0],[0,1],[1,0],[1,1]], "uint8")
   # Ouput of the gate, the truth value
 8
 9
10 | y_train = np.array([[0],[0],[0],[1]], "uint8")
```

```
1 \# Training set 2
 2 \# Let us use real nos, instead of binary int values
 3
 4 \# Input to the gate
 5 | x train = np.random.uniform(low = 0, high = 1,size=400)
 6 | x train = np.reshape(x train, [-1,2])
 7 | print(x train.shape)8
 9 # Output or truth values for inputs
10 | y train = np.zeros([x \text{ train.shape}[0]])
11 print(len(y train))12 | for i in range(x train.shape[0]):
        if x train[i,0]>=0.5 and x train[i,1]>=0.5:
13<sup>°</sup>14
            y train[i]=115
16 \# Let's check the values in training set
17 | print(x train[:10])18 | print(y train[:10])
```

```
(200, 2)200
[0.43793899 0.46888843][0.3708003 \t 0.52206144][0.88984203 0.40711617][0.11018836 0.47267797][0.33346626 0.90531951]
 [0.08060852 0.70609599]
 [0.38756715 0.36927417][0.91520471 0.13676701][0.76839496 0.62005915][0.64423126 0.02879003][0. 0. 0. 0. 0. 0. 0. 0. 1. 0.]
```

```
1 \# Create neural network model
2 \mid # A sequential model is one where layers are stacked one
 3 \mid # after another and there is not skipping, feedback and
4 \# distributed connection5
   model = Sequential()6
 7
8 \# Add a single dense layer to the model
9 | model.add(Dense(1, activation='sigmoid', input_dim=2)) # first hidden layer
10 | model.summary()
```
Model: "sequential"

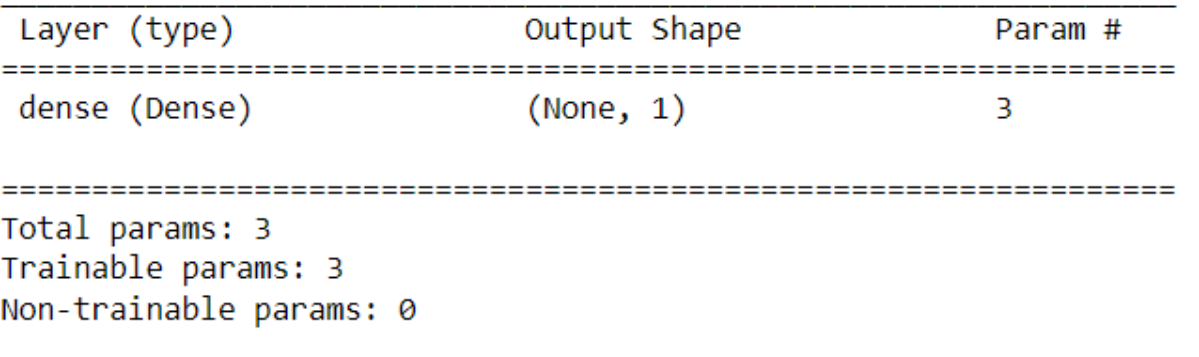

```
1 \mid # Let's do some prediction
2
3 | test = np.array([1.9,.8])model.predict(test,batch size=1)
\mathbf{4}
```

```
array([[0.58591753]], dtype=float32)
```

```
1 | test = np.array([ [.3, .8]])
2 | model.predict(test,batch_size=1)
```

```
array([6.2722925]], dtype=float32)
```
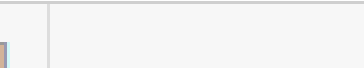

# Questions?